# *Actel Designer R1-2003 FPGA Development Software Release Notes*

This document describes the new features and enhancements of the Designer Series Development System R1-2003 release. It also contains information about discontinued features and known limitations.

### *Supported Platforms*

#### *Microsoft Windows - U.S. Version*

- Windows 98, Second Edition (except APA750 and APA1000)
- Windows NT 4.0 with SP5 or SP6
- Windows 2000 with SP1 or SP2
- Windows XP

#### *Sun Solaris*

- Solaris 7
- Solaris 8

#### *HP-UX*

• HP-UX 11.0

## *Minimum System Requirements*

#### *Microsoft Windows 98/NT 4.0/2000/XP*

- 300 MHz Pentium processor
- FAT32 or NTFS file system recommended
- 400 MB available on disk
- 128 MB System RAM
- CDROM drive
- HTML Browser
- 800x600 video resolution

#### *Solaris 7, 8*

- Sun Ultra processor
- 400 MB available on disk
- 256 MB System RAM
- HTML Browser

#### *HP-UX 11.0*

- HP processor
- 400 MB available on disk
- 256 MB System RAM
- HTML Browser

### *Installation and Licensing Instructions*

Installation and Licensing Instructions are included with the software.

You must have a license that matches your software version in order to run Designer vR1-2003 (included w/ Libero v2.3). If you do not have a license to run software v.4.6 or above, your software will not work. Please update your license at http://register.actel.com/RegSerial.asp.

## <span id="page-1-0"></span>*Device Support*

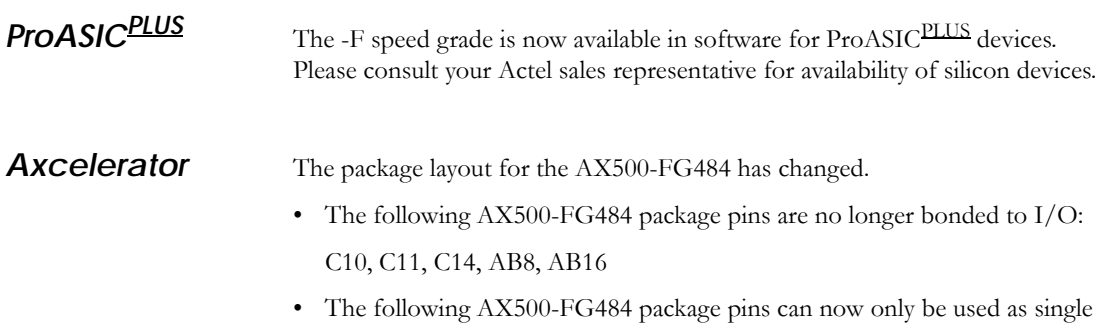

ended I/O:

AB7, AB17, C15

Please verify that your package layout conforms to these changes.

Note: Designer crashes if you open an old (pre-R1-2003) ADB file for the AX500-FG484 in R1-2003. To prevent this, export the EDN file and all the constraint files and create a new ADB file in Designer R1-2003.

### *New Features and Enhancements*

Please see the user guides for details on each feature.

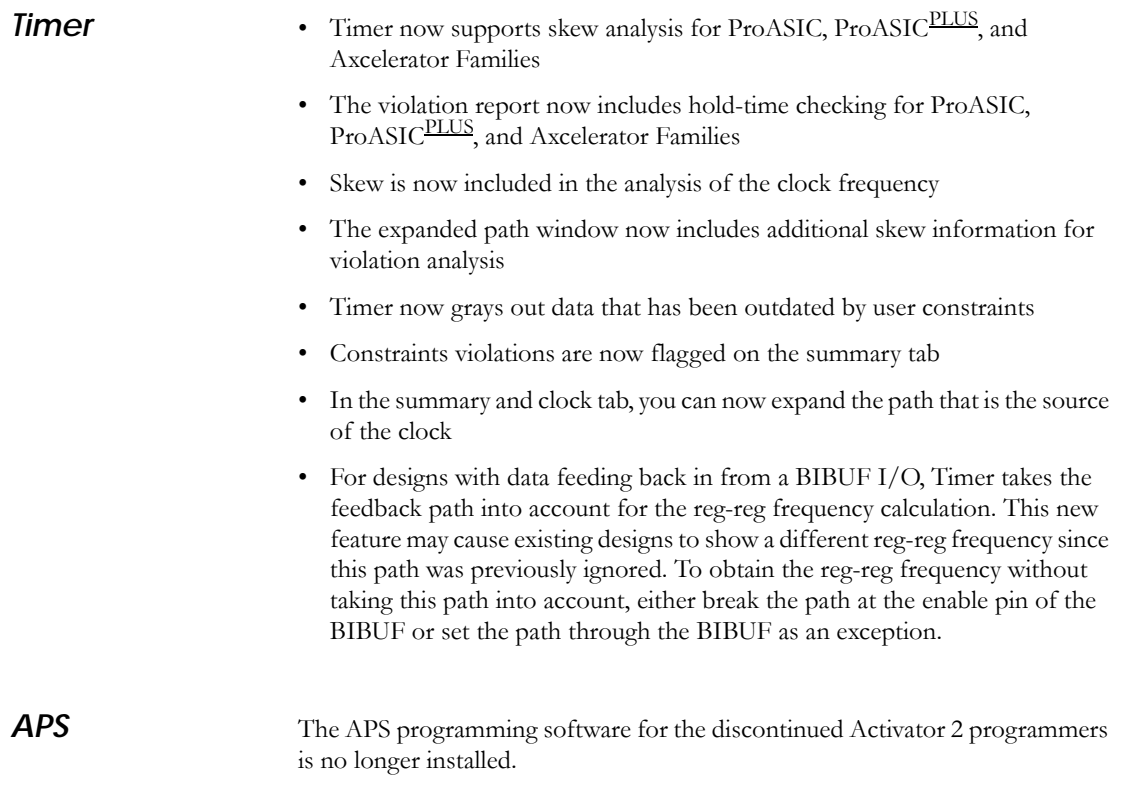

#### *Support for ProASIC and ProASICPLUS*

The following modifications can be saved into the design database:

- Modification of a set of pins or a clock domain. These modifications result from removing a pin from the domain or adding a new pin into the domain.
- Modification of frequency values of a domain
- Modification of activity (annotation) of pins
- Deletion of an existing set of pins or a clock domain
- Creation of a new set of pins or a clock domain

Clock domains, Set-of-Pins, and annotated pins can now be included in the SmartPower text report.

### *Extended Layout Scripts*

The R1-2003 release includes enhanced, extended layout scripts. These TCL scripts force the layout to run with an extended set of parameters and enable you to optimize for a specific clock. These scripts cause an increase in layout runtime in an attempt to improve performance and routability.

There are two scripts available, "iterate.tcl" and "sh\_iterate.tcl".

#### *Iterate.tcl*

This script runs from the GUI and assumes that the design has been successfully compiled.

#### *To execute the "iterate.tcl" script:*

- **1. From the File menu, select Execute Script**
- **2. Select the "iterate.tcl" script.** Browse to the "scripts" directory within your Designer installation directory select "iterate.tcl". This script runs five iterations of the extended parameter layout.

To change the number of iterations, add a "-n" and the number of iterations you wish the layout to attempt in the argument box (the maximum value for iterations is 26).

To specify which a clock to optimize for, add a "-c" and the name of the clock you wish the layout to optimize.

**3. Click the Run button to run the script.** 

#### *Sh\_iterate.tcl*

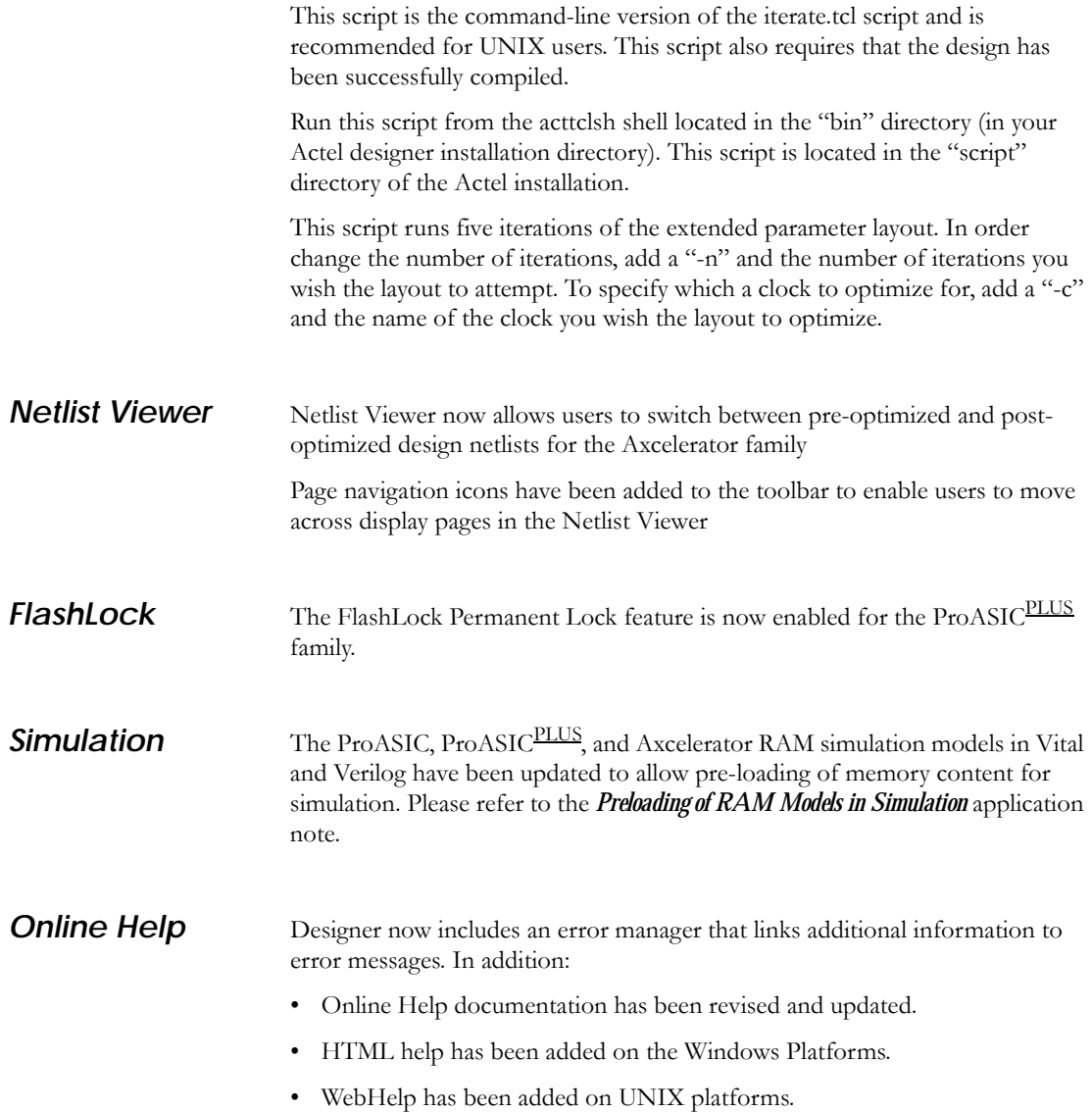

### *Resolved Issues*

#### *ACTgen 22759 - Using ACTgen for Axcelerator Designs*

A problem with Axcelerator Fast Counter flags being reversed has been corrected.

#### *22764 - Using ACTgen for ProASIC***PLUS** *Designs*

ACTgen PLLs now function properly in simulation. An error in the output of ACTgen generated FIFO's has been corrected.

#### *22480 - Using ACTgen for SX-A Designs*

An issue with the almost full and almost empty flags being reversed resolved for SX-A FIFOs has been corrected.

### *Known Issues and Workarounds*

A complete explanation of the Known Issues and Workarounds is available online at http://www.actel.com/custsup/updates/designer/R103rl.html

**ACTgen** <sup>22958</sup> - Attempting to generate FIR-Filters with a width of 16 bits and 64 tabs may cause ACTgen to exit prematurely.

> 23018 - When specified from a GEN file, FIR filters always have the default value for DataMaxFo and clock frequency regardless of what was specified in the GEN file.

23280 - The accumulator for ProASICPLUS includes an ACLR pin which has an INOUT property even if no ACLR is selected for the accumulator.

23980 - For an async FIFO, if the empty flag goes low and RDB receives a rising edge (read-shift-register enabled), the read-shift-register advances by 1.

22845 - Register Files generated by ACTgen for SX-A have a port direction of INOUT for the Rclock pin.

22990 - Generate FIR filters for the SX-A family only from the "Basic Options" Tab.

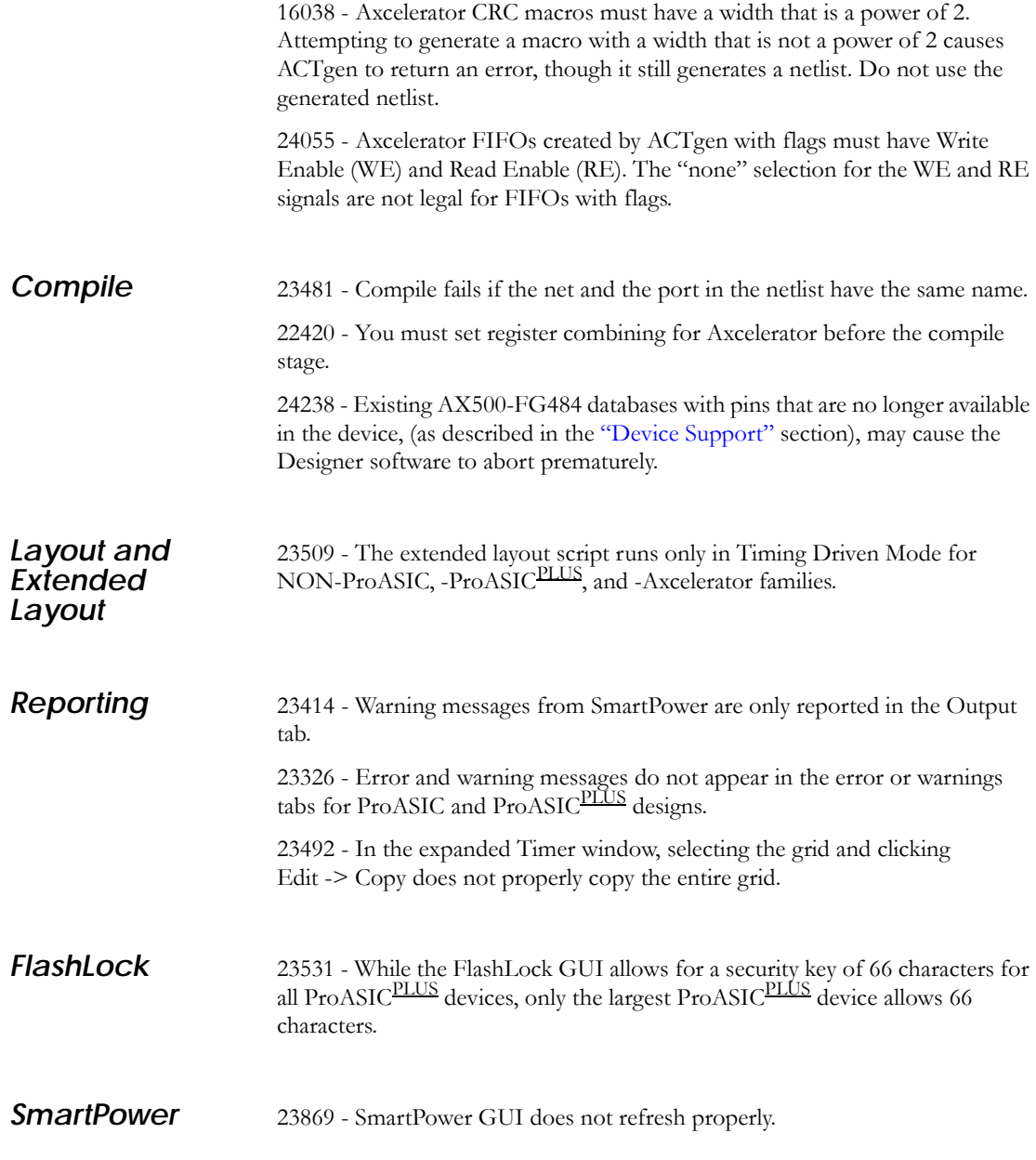

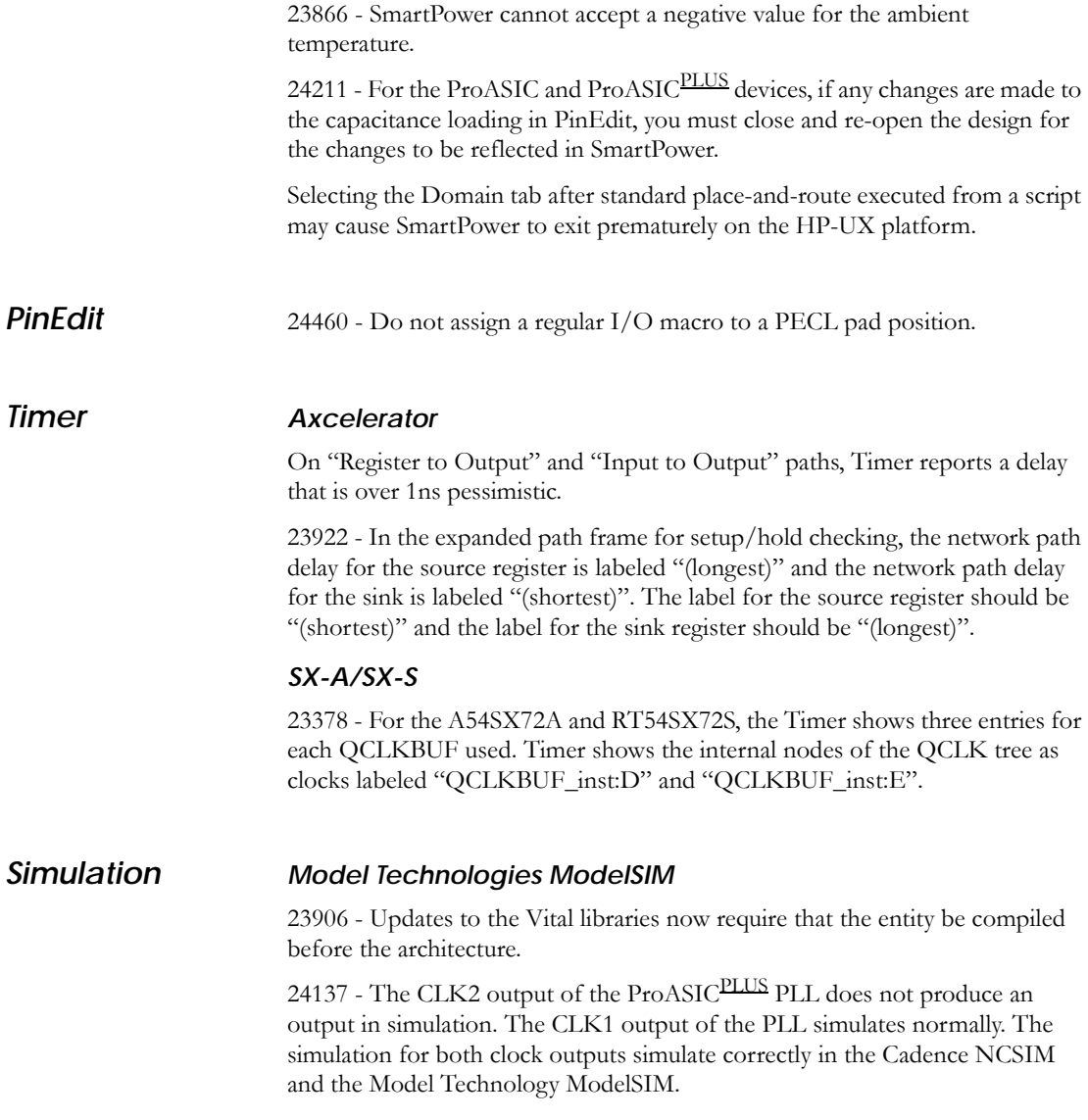

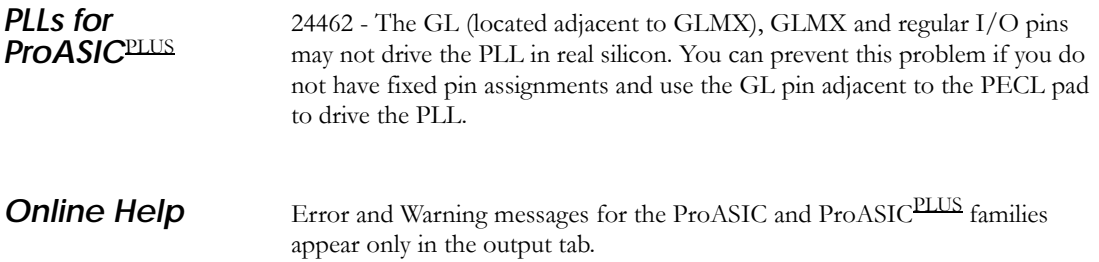